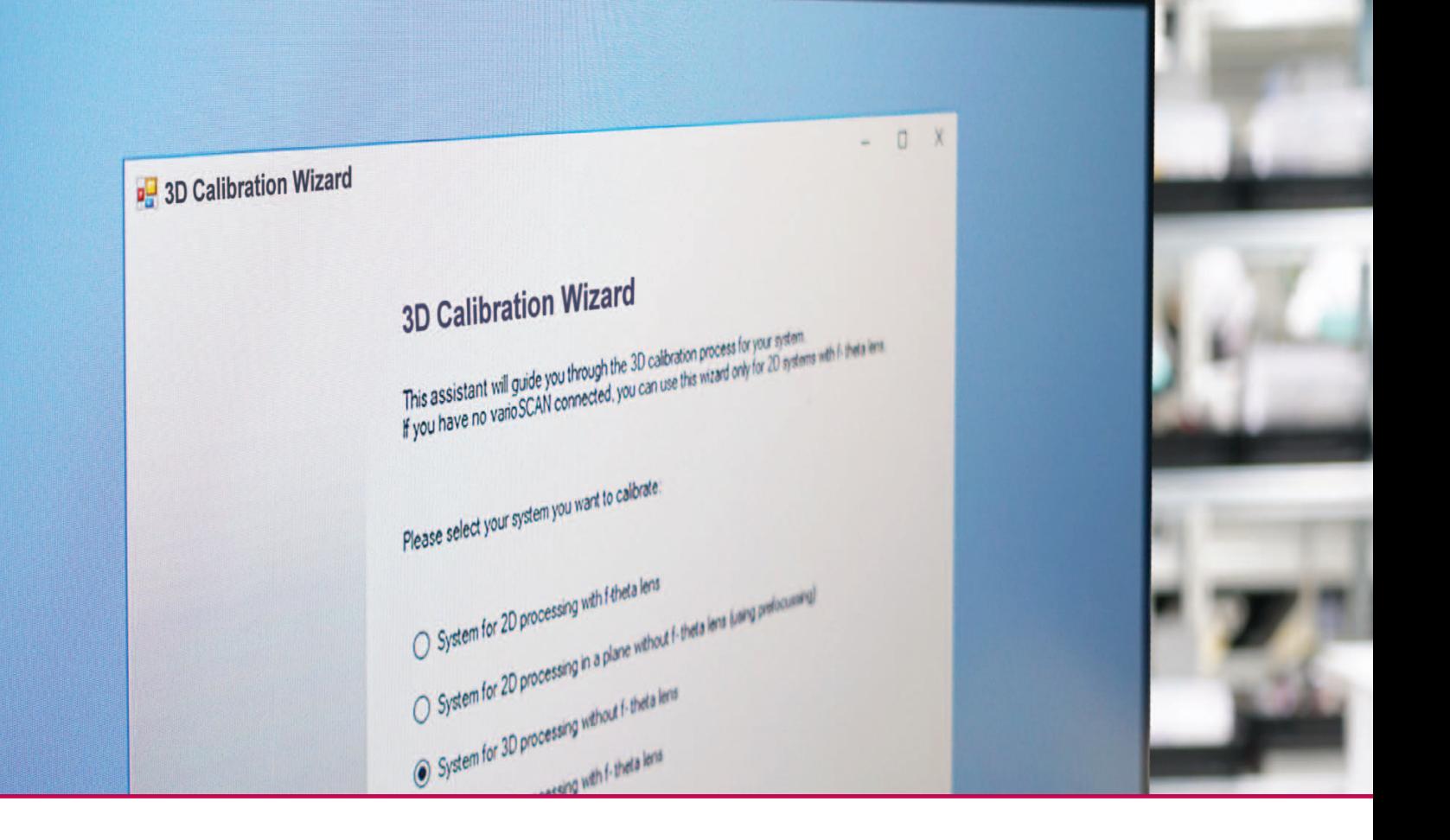

# **3D-Kalibrier-Assistent**

**Neue Dialog-Software zur einfachen Kalibrierung von Laser-Scan-Systemen**

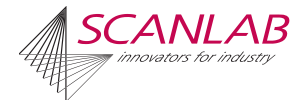

# **3D-Kalibrier-Assistent**

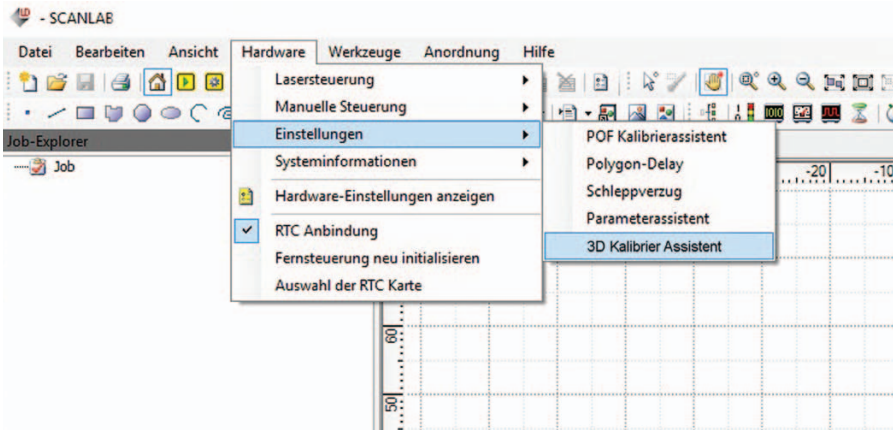

# **Vereinfachte Kalibrierung von Scan-Systemen**

Mit dem 3D-Kalibrier-Assistenten steht eine neue Dialog-Software zur Verfügung, die die bisher sehr aufwändige Kalibrierung von 3-Achs-Scan-Systemen stark vereinfacht. Der intelligente Assistent führt den Nutzer vollständig durch den komplexen Kalibriervorgang.

Das Ergebnis ist die Erzeugung einer individuellen, spezifischen 3D-Korrekturdatei (.ct5) für das Gesamtsystem, mit der der Anwender eine optimal kalibrierte Anlage bezüglich Positionsgenauigkeit und Fokusvariation erhält.

## **Umfassende Fehlerkorrekturen**

- Justage der Fokuslage der Z-Achse
- Verkippungsfehler bei der Laser-Justage
- Scan-Kopf-spezifische Fehler (z.B. tonnen- bzw. kissenförmige Verzeichnung, Galvo-Nichtlinearität)
- Stretch-Faktoren
- Fokusvariation für das 3D-Volumen (Anpassung der ABC-Koeffizienten)

# **Die Vorteile des 3D-Kalibrier-Assistenten**

- Software-gestützte, schrittweise Führung durch den gesamten Kalibriervorgang
- Deutlich geringerer Aufwand bei der Einführung einer Kalibrier-Routine
- Einfach in der Anwendung: Empfohlene Markierparameter werden von SCANLAB mittels einer system-spezifischen, separaten Konfigurations-Datei bereitgestellt
- Definierte Vorgehensweise reduziert Fehlerquellen
- Anwendbar für alle 3-Achs-Scan-Systeme mit vario*SCAN*
- Kompatibel mit RTC5 und RTC6 Ansteuerkarten

## **Key Features**

- Dialog-basiertes Assistenzsystem
- Erlaubt die vollständige Kalibrierung von Scan-Systemen
- Unterstützt unterschiedliche 2D- und 3D-Konfigurationen

# **Workflow der Software-gestützten Kalibrier-Methode**

In wenigen Schritten zur optimalen Korrekturdatei und damit zu einem vollständig kalibrierten Scan-System.

### Schritt 1 - 3: Vorbereitende Aufgaben zur Kalibrierung:

- 3D-Kalibrier-Assistent starten und Konfiguration wählen
- Systemeinstellungen vornehmen Laden der system-spezifischen SCANLAB-Konfigurationsdatei (.xml) und der Korrekturdatei (.ct5)
- Überprüfen relevanter mechanischer Abstände des Systems

### Schritt 4: Mechanische Aufgabe

• Justage der Fokuslage der Z-Achse

### Schritt 5 - 8: Kalibrier-Aufgaben

- Tilt-Korrektur
- XY-Plane-Korrektur
- Stretch-Faktor-Korrektur
- ABC-Korrektur

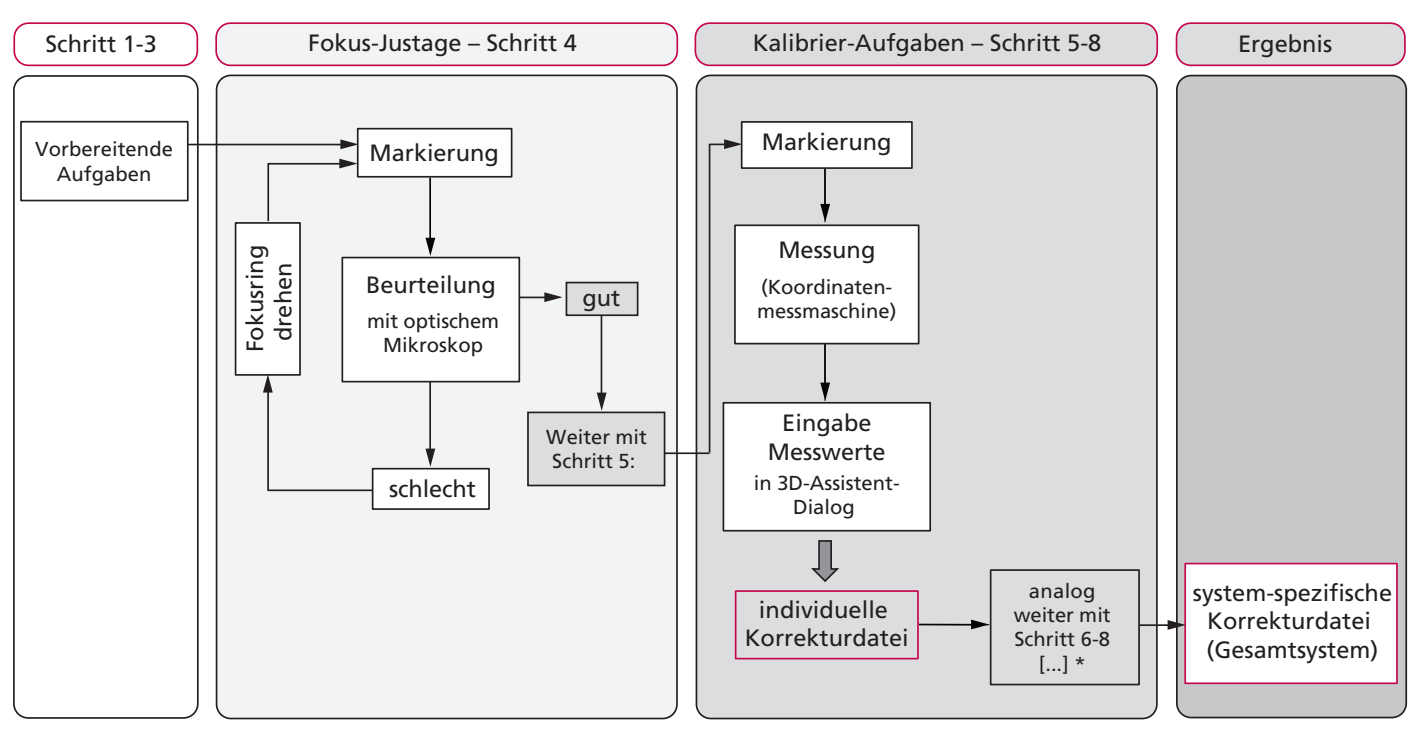

\* einzelne Schritte können übersprungen werden

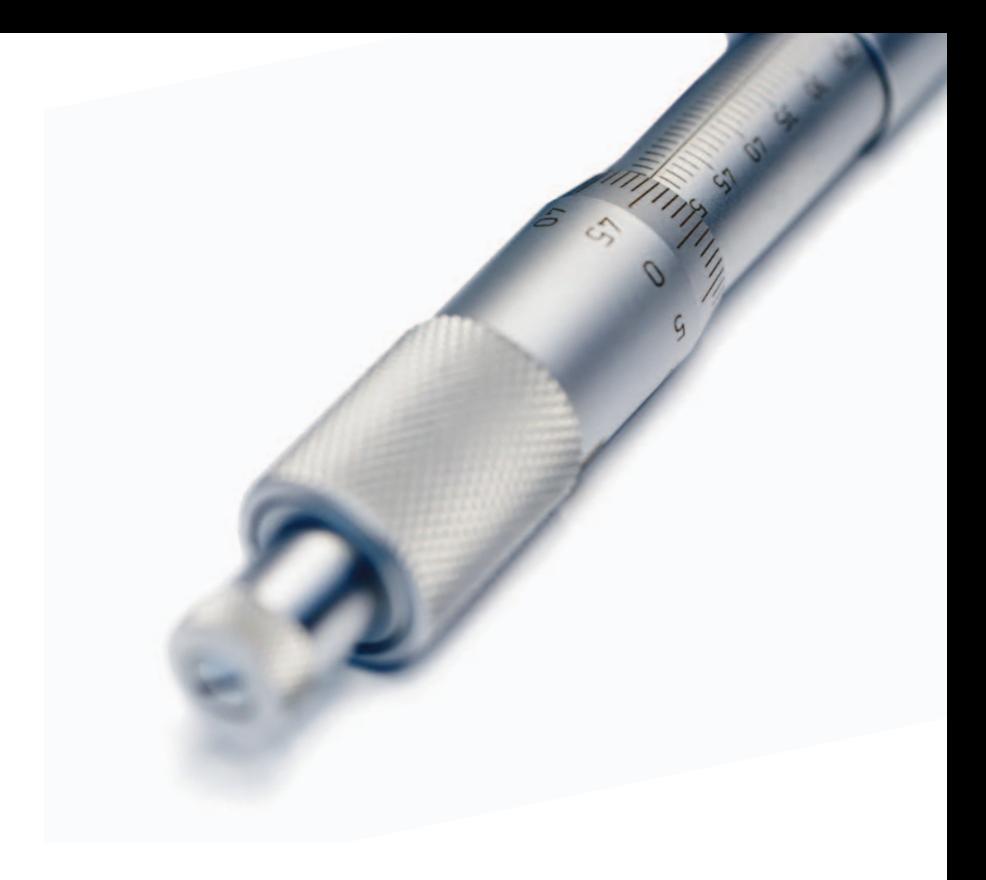

Tel. +49 (89) 800 746-0 · Fax +49 (89) 800 746-199 info@scanlab.de · www.scanlab.de

SCANLAB GmbH · Siemensstr. 2a · 82178 Puchheim · Deutschland SCANLAB America, Inc. · 100 Illinois St · St. Charles, IL 60174 · USA Tel. +1 (630) 797-2044 · Fax +1 (630) 797-2001 info@scanlab-america.com · www.scanlab-america.com

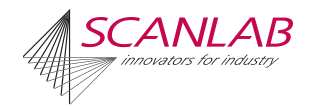